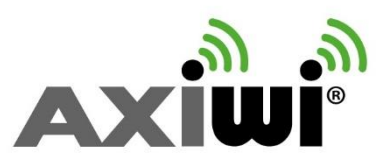

# **User manual AXIWI® 5 way communication system**

## **Version: 5 talk 3 sub**

With this software you are able to speak with maximum 5 persons at the same time. With 4 devices the connection is always open in 2 directions, with the 5th device is the speaking function able to switch on and off manually.

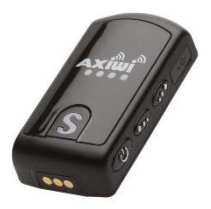

### **Settings of the 5 AXIWI's**

One device should be set up as the master, the other 3 devices as submaster and the last device is as a slave.

### **To set up the Master**

- 1. First press the volume + button.
- 2. Thereafter press (at least 2 sec.) the power button while you still press the volume + button.
- 3. After the device is set up as the master; the LED-light will be a fixed light

### **To set up The Submaster**

- 1. Press the volume button.
- 2. Thereafter press (at least 2 sec.) the power button while you still press the volume button.
- 3. After the device is set up as the submaster; the LED-light of the current channel will blink and the other LED-lights be fixed.

### **To set up the slave**

- 1. Press first the power button for about 2 seconds, the LED-light of the current channel will blink.
- 2. You can activate and deactivate the speaking function with the 'S' button on the front of the AXIWI. Press the button briefly to activate the speaking function. Press the button again to deactivate the speaking function.
- 3. When the speaking function is activated, the LED-light of the selected channel will keep blinking and the other LED-lights will be fixed lights.

### **Changing the channel**

Press the volume + button. Keep the button pressed while you press the 'S' button shortly. As you can see the LED-light of the selected channel will glow or blink, it depends on the settings (master, submaster, slave). When you have selected the channel you want, release the volume + button.